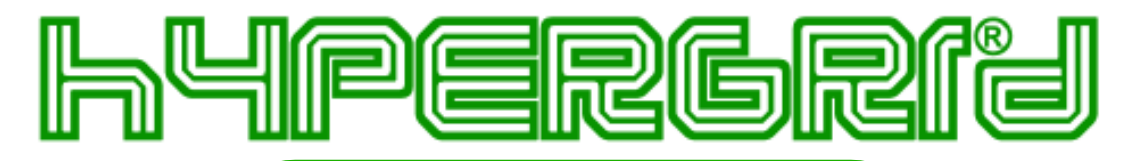

# **MailArchive**

## **Manuale per il Servizio di archiviazione della posta elettronica**

#### **Come consultare la posta archiviata:**

Per consultare la posta elettronica archiviata collegarsi alla seguente URL:

#### **https://mailarchive.hypergrid.it/[NOME AZIENDA]/**

- Autenticarsi utilizzando come username il proprio indirizzo email completo
- e la password assegnata.
- Effettuato l'accesso si potrà consultare la posta elettronica archiviata.

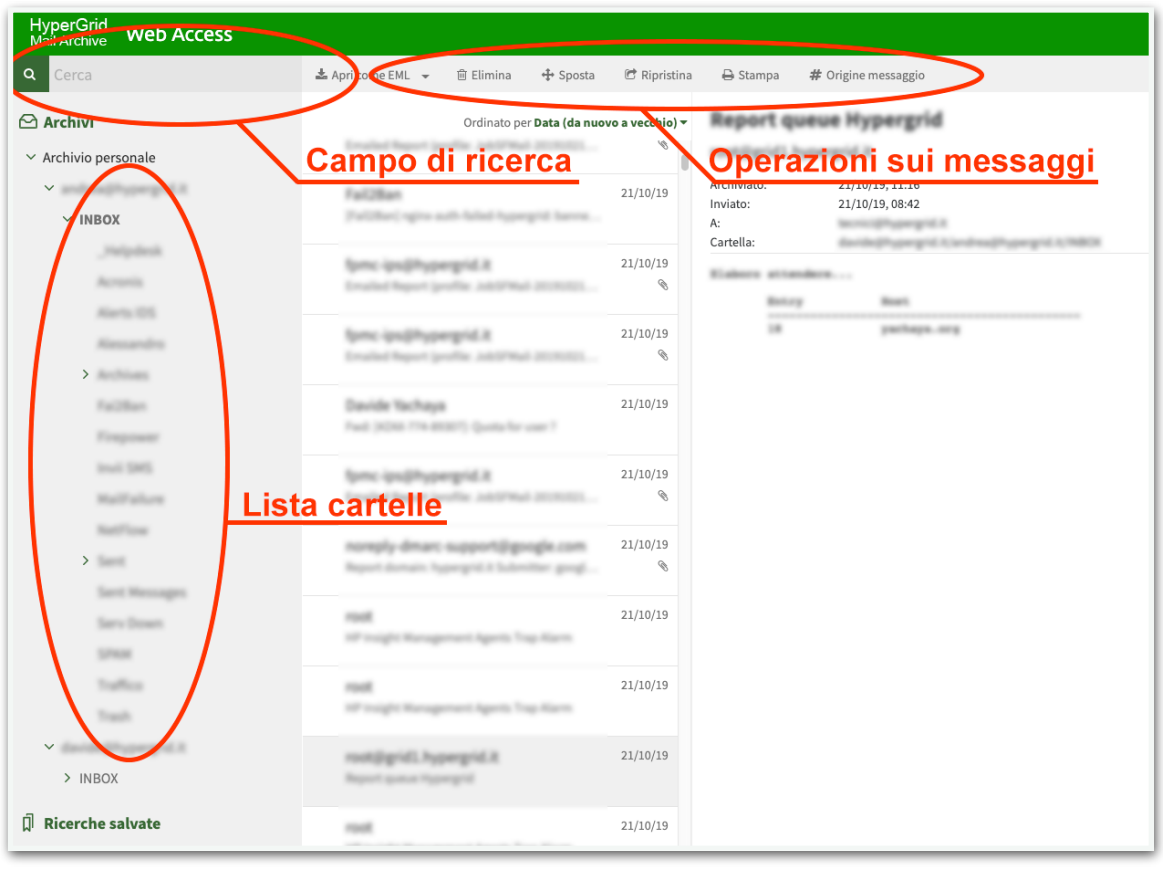

### **Ricerca della posta:**

Per effettuare ricerche nell'archivio inserire la stringa di ricerca o il termine da cercare nel campo **Cerca** in alto a sinistra.

Il carattere jolly \* (asterisco) è utile per eseguire ricerche non perfettamente definite. Per esempio digitando il termine **ringraz\*** verranno estratti tutti i messaggi che comprendono **ringraziare**, **ringraziamento**, **ringrazio**, **ringraziamo** e così via, è possibile limitare la ricerca a campi predefiniti (Da:, A:, Oggetto:, Data:, etc.).

#### **Visualizzazione delle cartelle:**

Per visualizzare i messaggi nelle cartelle fare clic sul simbolo > presente alla sinistra della cartella da espandere.

#### **Regole per l'archiviazione:**

Sono archiviati tutti i messaggi della propria casella di posta più vecchi di 5 minuti.